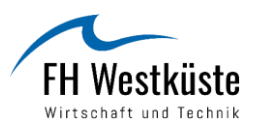

# Tipps und Hinweise zur Umsetzung barrierefreier Lehrveranstaltungen (Stand: 21.09.2020)

Studierende mit Beeinträchtigungen sind je nach Form der Beeinträchtigung auf technische Hilfsmittel und/oder Assistenzen, wie z.B. Studien- oder Kommunikationsassistenz aber auch auf barrierefreie Dokumente angewiesen. Die Studierenden sollten frühzeitig Dozent/innen, die studiengangsbezogenen Studiengangskoordinationen sowie Mitstudierende über ihre Erfordernisse informieren. Bei Auswirkungen auf die Lehrveranstaltungen sollten entsprechende Maßnahmen (Art und Umfang) unbedingt vorab besprochen und festgelegt werden. Es empfiehlt sich den grundlegenden Bedarf bereits im Rahmen der Immatrikulation mit der Studienberatung zu analysieren, um einen entsprechenden Antrag auf Kostenübernahme beim Sozialhilfeträger frühzeitig stellen zu können.

Lehrveranstaltungen sind gemäß § 1 Abs. 1 [PVO](https://www.fh-westkueste.de/fileadmin/Dateien/Hochschule/Rechtliches/Studierende/2019/PVO_20180917.pdf) (Stand: 17. September 2018) Vorlesungen, Hochschulpraktika, Übungen, Seminare, Exkursionen oder Projektarbeiten.

### Räumliche Vorkehrungen

- Vermeidung von Hindernissen zur Erreichung des Veranstaltungsraums
	- ➢ Treppenstufen
	- ➢ Zugestellte Flure
	- ➢ Zu enge Türrahmen
	- ➢ Zu niedrige und nicht unterfahrbare Tische
	- ➢ Fehlender Platz für Hilfsmittel
	- ➢ Nicht von allen Sitzplätzen einsehbare Tafeln und Projektionsflächen
	- ➢ Dunkelheit oder Sonnenblendung
	- ➢ Schall oder Bau- und Straßenlärm
- Eventuelle Verlegung der Veranstaltungen in alternative Räumlichkeiten
	- ➢ Rücksprache mit der Poststelle Foyer oder dem Sekretariat Fachbereich Wirtschaft
- Ausreichend beleuchtete und nicht spiegelnde Tafeln

#### Organisation und Ablauf von Lehrveranstaltungen

- Einsatz von Mikrofonen
- Akustische Aufzeichnung von Lehrveranstaltungen

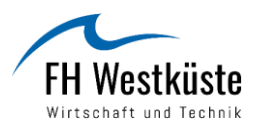

- Klare Strukturierung von Tafelbildern
- Verbalisierung von schriftlichen und visuellen Medien
- Berücksichtigung eines sichtbaren Mundbildes der Lehrkraft (Lippenlesen)
- Häufigere Unterbrechungen bei mehrstündigen Veranstaltungen
- Einplanung von Ruhepausen

#### Digitale Lehre

• Die Informations- und Beratungsstelle Studium und Behinderung des Deutschen Studentenwerks hat vielfältige Informationen und hochschulweite Hinweise zum Thema [Online-Lehre fast ohne Barrieren](https://www.studentenwerke.de/sites/default/files/views_filebrowser/2020-04-17_online-lehre_fast_ohne_barrieren_1.pdf) veröffentlicht.<sup>1</sup>

#### Unterrichtsmaterialien

- Frühzeitige Bekanntgabe von Lehrplänen, Referatsthemen und Literaturlisten
- Frühzeitige Bereitstellung von Lehrmaterialien wie z.B. Skripte, Handouts,

Übungsaufgaben etc.

- ➢ Bereitstellung von Hilfen zur Strukturierung durch Gliederungen
- ➢ Hervorhebungen
- ➢ Zusammenfassungen
- ➢ Aufgabenunterteilungen
- Alternative Umwandlung von Lehrmaterialien
	- ➢ Bereitstellung von digitalen Unterlagen
	- ➢ Anpassung von Größe, Farbe, Schrift und Format
	- ➢ Audiodeskriptionen
	- ➢ Bilderläuterungen
	- ➢ Umwandlung von Folien und Tafelbildern auf Papier
- Verschriftlichung von Diskussionsergebnissen in Form von Protokollen
- Unterstützung bei Gruppenarbeit

#### Technische Hilfsmittel

Technische Hilfsmittel werden je nach Beeinträchtigung und Organisation des Studiengangs inklusive der dazugehörigen Lehrveranstaltungen erforderlich. Anbei erfolgt eine beispielhafte Auflistung möglicher Hilfsmittel:

 $\overline{\phantom{a}}$ 

<sup>1</sup> Vgl. Deutsches Studentenwerk

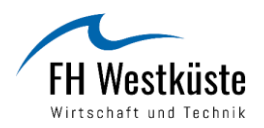

- Vorleseprogramme
	- ➢ Screenreader: Tastbare Braille-Zeile + Sprachausgabe
	- ➢ SuperNova Magnifier: Vergrößerung + Sprachausgabe
- Vergrößerungsprogramme
	- ➢ ZoomText: Vergrößerung + Sprachausgabe
	- ➢ Dolphin: Vergrößerung + Sprachausgabe
	- ➢ SuperNova Magnifier: Vergrößerung + Sprachausgabe
- Hörunterstützung
	- ➢ Mikroportanlagen
	- ➢ FM-Anlagen
	- ➢ Infrarot-Anlagen
- Brailleschrift (Blindenschrift)
- Mikroportanlagen
- Ein-und Ausgabehilfen
- Mechanische Hilfen
	- ➢ Dreh-und Schwenkarme für Monitore

#### Studienassistenzen

Der Einsatz von Studienassistenzen erfolgt bspw. in folgenden Bereichen:

- Mitschriften von Inhalten in Lehrveranstaltungen
- Nach- und Vorbereitung des Lehrstoffs
- Lesen von Texten
- Literaturrecherche

Informieren Sie sich bei der Suche nach einer Studienassistenz gerne bei der Sozialberatung. Der überörtliche Träger der Sozialhilfe berät Sie gerne bei der Beantragung und Finanzierung.

#### Kommunikationsassistenzen

Gehörlose, ertaubte und stark hörbeeinträchtigte Studierende benötigen in der Regel zur Teilnahme an Lehrveranstaltungen Unterstützung durch Gebärdensprach- oder Schriftdolmetscher.

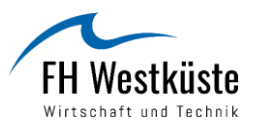

# Tipps und Hinweise zur Erstellung barrierefreier Dokumente (Stand: 21.09.2020)

# Word-Dokumente

#### Formatvorlagen und Überschriften

Aufweisen einer logischen und leicht zugänglichen Dokumentenstruktur durch eine einheitliche und schnelle Formatierung mittels der Einbindung von Formatvorlagen in Microsoft Word (Automatische Zuordnung von Eigenschaften wie Schriftgröße, Schriftart oder Zeilenabstände)

- Verwenden von Formatvorlagen
	- ➢ *Text markieren + Auswahl Formatvorlage*
	- ➢ *Registerkarte Start + Formatvorlagen*
- Anlegen eigener Formatvorlagen
	- ➢ *Text markieren + Auswahl Formatvorlage*
	- ➢ *Registerkarte Start + Formatvorlagen + kleiner Pfeil rechts + Schaltfläche Neue Formatvorlage*

#### Dokumenteneigenschaften

Genaue und exakte Dokumenteigenschaften zur Nutzungserleichterung und Orientierung

- Identifizieren von Dokumenteneigenschaften
	- ➢ *Datei + Informationen (Dokument-Titel, der Autor, Tags und das Erstellungsdatum)*

#### Links

Die Zugänglichkeit Links bei der Erstellung und Veröffentlichung von Dokumenten sollte durch eine individuelle und leicht verständliche Gestaltung des Hyperlinks stets berücksichtigt werden.

- Einfügen und Umwandeln von Links
	- ➢ *Eintippen einer URL, bspw.<http://www.fh-westkueste.de/>*
	- ➢ *Klick mit der rechten Maustaste + Hyperlink bearbeiten + Anzuzeigender Text + Möglichkeit zur variablen Texteingabe wie z.B. FH-Westküste + Quickinfo + Zusatz von ergänzenden Informationen*

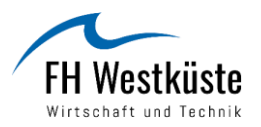

#### Bilder, Grafiken und Diagramme

Jedes Bild, welches Informationen vermittelt, benötigt eine Beschreibung der Grafik (Alternativtext) und des damit verbundenen Inhalts

- Verwendung eines Alternativtextes
	- ➢ *Klick mit der rechten Maustaste auf das Bild + Grafik formatieren + Reiter Alternativtext*
- Einfügen einer Bildunterschrift
	- ➢ *Klick mit der rechten Maustaste auf das Bild + Beschriftung einfügen*

#### Tabellen

- Strukturierter und logischer Aufbau
	- ➢ *Jeder Zeile die gleiche Anzahl von Spalten*
- Übersichtliche Gestaltung der Tabelle
	- ➢ *Kopfzeile als Überschriftzelle kontrastreich gestalten und programmische Zuordnung einfügen*
- Beschreibung durch Alternativtext
- Einfügen einer Tabellenbeschriftung

#### Literatur

Bei der Umsetzung einer barrierefreien Literatur sollten Texte bestmöglich für Vorleseprogramme aufbereitet werden, sodass Studierende mit einer Beeinträchtigung sich diese durch spezifische Bildschirmleseprogramme vorlesen lassen können. Wenn nicht bereits vorhanden, sollte die entsprechende Literatur möglichst in eine digitale Form umgewandelt werden.

- Einscannen von Literatur (Doc-Format / PDF-Format)
- Anschaffen von E-Books

#### Fußnoten

- Schnelle Erreichbarkeit der Fußnoten
- Hin- und Herspringen zwischen Fußnoten und Fließtext
- Programm AxesPDF<https://www.axes4.com/>

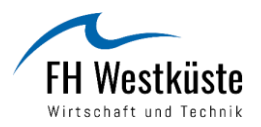

#### Formulare

Ausfüllbare Formulare sind Dokumente mit extra angelegten Platzhaltern, welche zur Eingabe und Speicherung von variablen Benutzereingaben zur Verfügung stehen.

- Anzeigen Registerkarte Entwicklertools
	- ➢ *Registerkarte Datei + Optionen + Menüband anpassen + Aktivieren Hauptregisterkarte Kontrollkästchen Entwicklertools + Anzeigen*
- Erstellung von Formularen
	- ➢ *Nähere Informationen* unter: [Erstellen von Formularen, die in Word ausgefüllt oder](https://support.microsoft.com/de-de/office/erstellen-von-formularen-die-in-word-ausgef%C3%BCllt-oder-gedruckt-werden-k%C3%B6nnen-040c5cc1-e309-445b-94ac-542f732c8c8b)  [gedruckt werden können](https://support.microsoft.com/de-de/office/erstellen-von-formularen-die-in-word-ausgef%C3%BCllt-oder-gedruckt-werden-k%C3%B6nnen-040c5cc1-e309-445b-94ac-542f732c8c8b)

#### Barrierefreiheit

Es besteht in Word 2010 die Möglichkeit, das aktuelle Dokument anhand einiger Kriterien auf barrierefreie Zugänglichkeit zu überprüfen. Nach der Überprüfung wird ebenfalls eine Liste mit Prüfungsergebnissen, die am rechten Rand des Dokuments erscheint, erstellt. Es werden unter anderem die Fehler aufgelistet als auch Lösungsvorschläge geliefert, die eine direkte und meist simple Korrektur des Dokuments ermöglichen.

- Überprüfungsfunktion
	- ➢ *Datei + Auf Probleme überprüfen + Barrierefreiheit überprüfen*

# Excel-Dokumente

- Strukturierter und logischer Aufbau durch ein Raster
- Überschriftenzeile, die jede Spalte beschreibt
- Überschriftenspalte, die jede Zeile beschreibt
- Verzicht auf Leerzeilen und -spalten
- Keine Trennung mehrerer Tabellen durch leere Zellen
- Pro Tabelle ein eigenes Tabellenblatt mit eindeutiger Beschriftung
- Beginn der Tabelle ab Zelle A1
- Schreiben des "Ende des Tabellenblatts" in Spalte A der letzten Zeile
- Eingeben zusätzlicher Informationen
	- ➢ *Daten + Datenüberprüfung + Eingabemeldung*

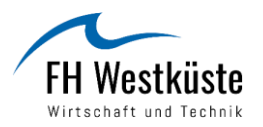

# PDF-Dokumente

Nach der barrierefreien Gestaltung des Word-Dokuments sollte das Dokument in PDF exportiert werden. Barrierefreie Dokumente und PowerPoint-Vorträge bzw. -Folien sind insbesondere für Studierende mit Sehbehinderung wichtig.

- Exportieren als PDF
	- ➢ *Menüleiste + Acrobat + PDF erstellen*
	- ➢ *Programm "*[PAC.exe](https://www.access-for-all.ch/ch/pdf-werkstatt/pdf-accessibility-checker-pac/download-pac-3.html)*"*

# PowerPoint-Dokumente

- Ruhige und wiederkehrende Folienübergänge
- Verwenden von Folienlayouts
	- ➢ *Start + Folien + Layout*
- Erstellen von Folientitel
	- ➢ *Ansicht + Präsentationsansicht + Gliederungsansicht*
- Strukturierte und reduzierte Anordnung der Inhalte
- Verzicht auf unruhige Hintergrundbilder und Farbmuster
- Verwendung von serienfreien Schriften wie z.B. Arial
- Hoher Farbkontrast (Kontrastverhältniswert von 3:1 zwischen Vorder- und Hintergrund)
- Vermeidung von roten und grünen Farben
- Überprüfung des Farbkontrasts mit dem Programm Colour Contrast Analyzer